# <span id="page-0-0"></span>**1.0 Purpose/Scope**

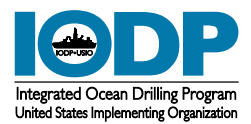

#### **1.1 Overview**

#### **Introduction** This manual describes the third generation of IODP temperature hardware and software to be used to determine subseafloor temperatures within sediments during piston coring operations.

The APCT-3 tool is a data logger that captures time-dependent temperature data in a deep-sea borehole. For additional information on interpreting the data, log in to Cumulus and download the *User Manual for the Third-Generation, Advanced Piston Corer Temperature Tool (APCT-3)* by Fisher, Villinger, and Heeseman (Cumulus web version at http:// web.iodp.tamu.edu:8080/CumulusE/ng/index.jspx or Cumulus Client on your computer).

#### **In this manual**

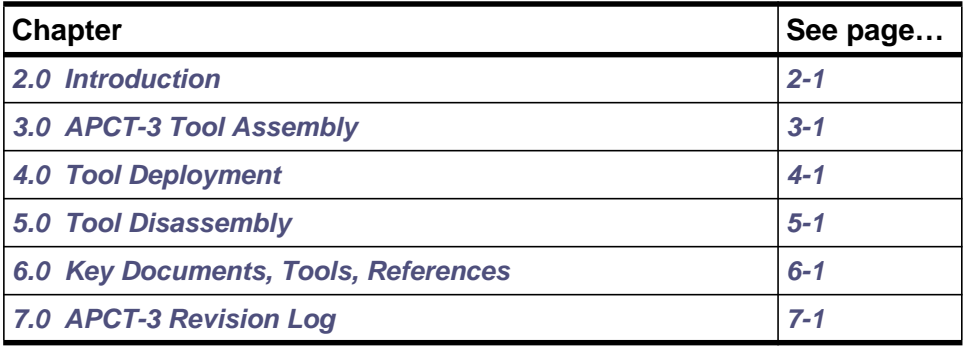

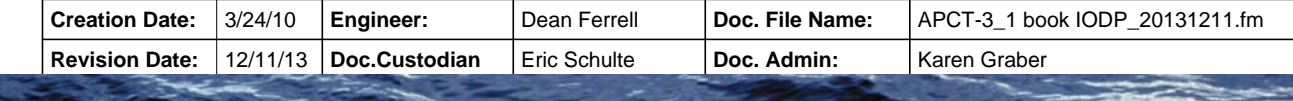

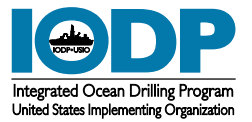

# <span id="page-1-0"></span>**2.0 Introduction**

### **2.1 Overview**

#### **Introduction** The APCT-3 tool is deployed on the APC inner core barrel, which is run on the coring wireline to the bottom of the borehole. The APCT-3 temperature logger electronics are mounted inside the annular cavity of a Heat Flow Coring Shoe (OP4375). The combined APCT-3 tool and coring shoe is attached to the APC tool during coring operations to obtain borehole temperature at the same time a hydraulic piston core is retrieved, eliminating the costly delay of entering the borehole twice with two separate investigation tools. APCT-3 data are downloaded from the data logger onto a computer on the ship.

In situ temperature measurement adds ~10 min to each APC core barrel run. Mudline measurements can add 5 min more.

#### **In this chapter** This chapter contains information on the following:

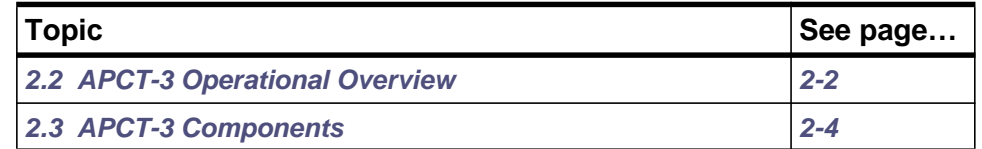

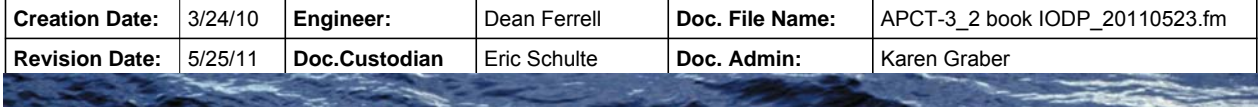

![](_page_2_Picture_1.jpeg)

### <span id="page-2-0"></span>**2.2 APCT-3 Operational Overview**

<span id="page-2-1"></span>![](_page_2_Picture_165.jpeg)

![](_page_2_Picture_166.jpeg)

*APCT-3 Operational Overview 2-2*

![](_page_3_Picture_1.jpeg)

### **2.2 APCT-3 Operational Overview, Continued**

![](_page_3_Picture_86.jpeg)

![](_page_3_Picture_87.jpeg)

![](_page_4_Picture_1.jpeg)

### <span id="page-4-0"></span>**2.3 APCT-3 Components**

**Overview** The tool system comprises three main components:

- Coring hardware
- Electronics components
- Operating software

#### **Coring hardware** Primary coring hardware components (*[Fig. 2-1](#page-4-1)*) of the APCT-3 tool include:

- Heat Flow Shoe with annular cavity (OP4375)
- Heat Flow Catcher Sub Body (OP4377)

#### <span id="page-4-1"></span>**Figure 2-1. APCT-3 Components.**

![](_page_4_Picture_11.jpeg)

#### **Heat Flow Shoe (OP4375)**

APCT-3 electronics are deployed inside a coring shoe. The APCT-3 shoe differs from the shoe used with second-generation tools only in the depth extent of the O-ring surfaces (they are slightly longer) and in labeling instructions for the vendor. The coring shoe tapers near the cutting end, placing the APCT-3 thermistor probe within ~1-2 mm of the outer surface of the shoe. In addition, the taper of the cutting shoe helps to assure that it makes good thermal contact with the surrounding formation.

#### **Heat Flow Catcher Sub**

The Heat Flow Catcher Sub is cylindrical in cross-section and forms the seal at the top of the annular cavity. The top of the sub screws onto the bottom of the Inner Core Barrel.

![](_page_4_Picture_142.jpeg)

![](_page_5_Picture_1.jpeg)

**Electronics** APCT-3 tool electronic components (*Fig. 2-2*,*[Fig. 6-1, p. 6-3](#page-54-0)*) have an operating temperature range of approximately –5° to +55°C (except the batteries which have a maximum temperature range of +70°C (see *[Measurement temperature range on page 6-4](#page-55-0)*) and include:

- Electronics Support Frame(OM0720)
	- Battery Circuit Board
	- Temperature Logger Circuit Board
	- O-Rings
	- Prongs
	- Locating pins and screw holes
	- Banana Plugs
- Top Ring (OM0705)
- Frame Insertion-Extraction tool (OM0830)
- Communication Cable (OM0722) (not shown in *Fig. 2-2*; see *Fig. 2-6, p. 2-10*)

#### **Electronics Support Frame** The Electronics Support Frame (*Fig. 2-2, p. 2-6*) houses two circuit boards, which are built into the aluminum cylindrical support frame. Three flat surfaces are machined onto the older generation support frames and four on the new APCT-3 frames. On both frames, two of the flat surfaces are currently used to hold circuit boards, and one (APCT)/two (APCT-3) remain empty for potential future use.

#### **Battery Circuit Board**

One circuit board (*Fig. 2-2, p. 2-6*) holds two 1.3 V lithium coin cells (manufacturer's part number is CR2430-P2-2) in parallel, providing a 3 V power supply to the tool. One set of batteries should allow for ~600,000 readings; at a sampling rate of one per second, the tool should operate  $\sim$ 1 week on a set of batteries.

#### **Temperature Logger Circuit Board**

The other circuit board (*Fig. 2-2, p. 2-6*) holds electronics for the following:

- Thermistor probe (YSI 55032)
	- Temperature coefficient =  $~1$ <sup>4%</sup> per  $~\circ$ C
	- Temperature range =  $-80^{\circ}$ C to +100 $^{\circ}$ C
	- $-$  Temperature maximum = 200 $^{\circ}$ C (thermistors tend to drift greatly when subjected to temperatures above 100°C; thermistors would probably require calibration and may be damaged)
- Microprocessor
- Analog-to-digital (A/D) converter, 16-bit
- Memory, nonvolatile (can hold 65,000 readings)
- Real-time clock

![](_page_5_Picture_221.jpeg)

**cont.**

![](_page_6_Picture_1.jpeg)

### **2.3 APCT-3 Tool Components, cont.**

![](_page_6_Figure_3.jpeg)

#### <span id="page-6-0"></span>**Figure 2-2. Electronics Support Frame.**

#### **Electronics Support Frame O-Rings**

The Electronics Support Frame has one O-ring located near the top and one near the base (*[Fig. 2-2](#page-6-0)*). The O-rings stabilize the electronics only, they **do not** seal out moisture. The part number for the O-rings is OD2041.

#### **Prongs**

On the bottom of the support frame are two prongs (*[Fig. 2-2](#page-6-0)*): one is empty and the other contains the thermistor probe (nominal 30 k $\Omega$  at 25°C). Currently, the empty prong acts as a locating pin. A second thermistor or other sensor could be placed in the empty prong in the future as a tool modification.

#### **Locating Pins and Screw Holes**

On the top of the electronics support frame (*[Fig. 2-3, p. 2-7](#page-7-0)*) are four threaded screw holes and four locating pin holes for use with the frame insertion-extraction tool.

![](_page_6_Picture_137.jpeg)

![](_page_7_Picture_1.jpeg)

**Electronics Support Frame, cont.**

#### **Banana Plug Contacts**

Two female mini-banana plug contacts (readout ports) are also located on the top of the Electronics Support Frame and provide access for the Communications Cable to communicate with the deck box and computer (*[Fig. 2-3](#page-7-0)*).

<span id="page-7-0"></span>![](_page_7_Figure_6.jpeg)

![](_page_7_Figure_7.jpeg)

Electronics Support Frame Frame Frame Insertion-Extraction Tool

**Top Ring** A Top Ring (machined steel with inner [OD2039] and outer [OD2041] Orings) fits above the Electronics Support Frame after it is inserted in the coring shoe. The Top Ring (*[Fig. 2-4, p. 2-8](#page-8-0)*) protects the electrical contacts from water, grease, and mud, which are otherwise exposed on the top surface of the support frame.

![](_page_7_Picture_139.jpeg)

![](_page_8_Picture_1.jpeg)

<span id="page-8-0"></span>**Top Ring, cont. Figure 2-4. APCT-3 Top Ring.** 

**Frame Insertion-Extraction tool** The Frame Insertion-Extraction tool (OM0830) (*[Fig. 2-5, p. 2-9](#page-9-0)*) was designed and manufactured by Antares. It is used when: • Placing or removing the Electronics Support Frame into and out of the Heat Flow Shoe • Inserting and removing the Top Ring Ideally, an Electronics Support Frame might be placed in a Heat Flow Coring Shoe near the start of an expedition and not be removed until the end of the expedition, minimizing opportunities for damaging the electronics. The Top Ring **must be** removed after every temperature run to download data. Up

![](_page_8_Picture_93.jpeg)

![](_page_9_Picture_1.jpeg)

<span id="page-9-0"></span>![](_page_9_Picture_3.jpeg)

Electronics Support Frame and Temperature Logger Circuit Boards

![](_page_9_Picture_67.jpeg)

![](_page_10_Picture_1.jpeg)

#### **Communication cable**

Communication is accomplished using serial communication, either through a DB-9 serial port on the computer or a USB port and a serial adapter. The Communication Cable (OM0722) attaches to a deck box, from which a second cable connects to the APCT-3 electronics.

A special connector at the end of this cable (*[Fig. 2-6](#page-10-0)*), with male minibanana plugs attached to a curved form, is shaped to slide into the top of the annular cavity and fit into the Electronics Support Frame to download data while the frame is in the APC coring shoe. This allows the APCT-3 electronics to be programmed and deployed, and data to be recovered, without removing the electronics frame from the APC coring shoe.

<span id="page-10-0"></span>**Figure 2-6. Electrical Connector (white arrow) and Support Frame (right) .**

![](_page_10_Picture_7.jpeg)

#### **Operating systems**

The electronics are programmed using a desktop or notebook computer running Windows XP. At the time of this writing (2009), no tests had been run using Vista. Limited testing has been performed using Windows 98, but vendor specifications do not include support for this operating system.

![](_page_10_Picture_104.jpeg)

![](_page_11_Picture_1.jpeg)

# <span id="page-11-0"></span>**3.0 APCT-3 Tool Assembly**

#### **3.1 Overview**

**Introduction** The APCT-3 Electronics Support Frame is stored in a plastic cylinder when not in use to prevent damage to the electronics.

> The physical assembly of the APCT-3 has been simplified from that of the APCT tool. The batteries are built into the Electronics Support Frame and do not need changed as often.

**In this chapter** This chapter contains the following topics:

![](_page_11_Picture_91.jpeg)

![](_page_11_Picture_92.jpeg)

![](_page_12_Picture_1.jpeg)

### <span id="page-12-0"></span>**3.2 Attach Frame Insertion-Extraction Tool**

![](_page_12_Picture_118.jpeg)

![](_page_12_Picture_119.jpeg)

![](_page_13_Picture_1.jpeg)

### **3.2 Attach Frame Insertion-Extraction Tool**

![](_page_13_Picture_112.jpeg)

![](_page_13_Picture_113.jpeg)

![](_page_14_Picture_1.jpeg)

## <span id="page-14-0"></span>**3.3 Clean, Grease, and Install the Support Frame**

![](_page_14_Picture_159.jpeg)

![](_page_14_Picture_160.jpeg)

**STATISTICS** 

![](_page_15_Picture_1.jpeg)

### **3.3 Clean, Grease, and Install the Support Frame,**

**Continued**

![](_page_15_Picture_97.jpeg)

![](_page_15_Picture_98.jpeg)

![](_page_16_Picture_1.jpeg)

### **3.3 Clean, Grease, and Install the Support Frame,**

**Continued**

<span id="page-16-0"></span>![](_page_16_Picture_165.jpeg)

![](_page_16_Picture_166.jpeg)

#### 3.4 APCT-3 Tool Data Sheet

#### **APCT-3**

#### **Downhole Tool Data Sheet**

![](_page_17_Picture_162.jpeg)

![](_page_18_Picture_1.jpeg)

### <span id="page-18-0"></span>**3.5 Tool Programming**

![](_page_18_Picture_120.jpeg)

![](_page_18_Picture_121.jpeg)

![](_page_19_Picture_1.jpeg)

![](_page_19_Picture_88.jpeg)

![](_page_19_Picture_89.jpeg)

![](_page_20_Picture_1.jpeg)

#### **Figure: logger online window**

#### <span id="page-20-0"></span>**Figure 3-1. Logger > Online Logger Window.**

![](_page_20_Figure_5.jpeg)

#### **Figure: logging data summary**

#### <span id="page-20-1"></span>**Figure 3-2. Real-Time Logging Summary of Online Data.**

![](_page_20_Picture_75.jpeg)

![](_page_20_Picture_76.jpeg)

![](_page_21_Picture_1.jpeg)

![](_page_21_Picture_109.jpeg)

![](_page_21_Picture_110.jpeg)

![](_page_22_Picture_1.jpeg)

<span id="page-22-0"></span>**Clear logger data** After activating the tool and checking the battery, select **Logger > Clear data** to collect new data. There are four possible responses:

> • Logger has not been run and no data are present in the window but the program requests user to clear the logger memory. Clck **Yes** or **No**.

![](_page_22_Picture_111.jpeg)

• Logger has been run, acquisition was stopped, and the program asks if you want to clear the data in the window. Click **Yes** or **No**.

![](_page_22_Picture_7.jpeg)

• Logger was deactivated and memory cleared. Click **OK**.

![](_page_22_Picture_9.jpeg)

• Logger contains data, program requests user to clear memory before proceeding. Click **OK** to clear data.

![](_page_22_Picture_11.jpeg)

![](_page_22_Picture_112.jpeg)

![](_page_23_Picture_1.jpeg)

**Procedure: data logger setup**

To prepare the data logger for a new deployment, perform these steps:

![](_page_23_Picture_147.jpeg)

![](_page_23_Picture_148.jpeg)

![](_page_24_Picture_1.jpeg)

#### **Figure: logger setup screen**

#### <span id="page-24-0"></span>**Figure 3-3. Logger Setup Screen.**

![](_page_24_Picture_67.jpeg)

#### **Figure: logger setup verification**

#### <span id="page-24-1"></span>**Figure 3-4. Logger Setup Verification.**

![](_page_24_Picture_68.jpeg)

![](_page_24_Picture_69.jpeg)

![](_page_25_Picture_1.jpeg)

# <span id="page-25-0"></span>**4.0 Tool Deployment**

#### **4.1 Overview**

**Introduction** The APCT-3 tools have been carefully calibrated on shore at the Metrology Lab, but it is good practice to verify bottom water temperature at each site at least once for each APCT-3 tool used during an expedition. More frequent bottom water measurements may be desirable, particularly when working in shallow water or in other environments where bottom water temperature variations are expected.

> See *[APC pullout and partial penetration on page 2-2](#page-2-1)* for additional information on deployment.

#### **In this chapter**

![](_page_25_Picture_115.jpeg)

![](_page_25_Picture_116.jpeg)

![](_page_26_Picture_1.jpeg)

### <span id="page-26-1"></span><span id="page-26-0"></span>**4.2 Final Tool Assembly for Deployment**

**Procedure: final tool assembly**

Finish assembling the tool, coring shoe, and core catcher sub before deploying the tool:

![](_page_26_Picture_101.jpeg)

![](_page_26_Picture_102.jpeg)

![](_page_27_Picture_1.jpeg)

### <span id="page-27-0"></span>**4.3 Running a Temperature Station**

**Introduction** The drill pipe is an efficient heat exchanger, so water in the pipe is generally close to bottom water temperature by the time the water reaches the bottom of the pipe, provided the water is sufficiently deep and the surface water is not anomalously warm. However, depending on the pumping rate and the ambient hydrography, water in the pipe may not equilibrate with bottom water if the pumps are running quickly. In addition, the complete APCT-3 system is thermally massive, and the best bottom water temperature measurement will be made by holding the tool stationary, a few meters above mudline, for 10-15 min with the **pumps off**.

> When positioning the tool at the mudline, be sure to take into account the length of the core barrel. If the tool is inadvertently held below the mudline, a spurious bottom water temperature will be determined.

<span id="page-27-1"></span>**Procedure: running a temperature station**

To run a temperature station with the APCT-3 tool, perform these steps:

![](_page_27_Picture_163.jpeg)

![](_page_27_Picture_164.jpeg)

![](_page_28_Picture_1.jpeg)

### **4.3 Running a Temperature Station, cont.**

![](_page_28_Picture_104.jpeg)

![](_page_28_Picture_105.jpeg)

![](_page_29_Picture_1.jpeg)

## <span id="page-29-0"></span>**4.4 Removing the Core**

<span id="page-29-1"></span>![](_page_29_Picture_161.jpeg)

![](_page_29_Picture_162.jpeg)

![](_page_30_Picture_1.jpeg)

## **4.4 Removing Core, Continued**

![](_page_30_Picture_115.jpeg)

To safely remove stiff sediment, follow these steps: .

![](_page_30_Picture_116.jpeg)

![](_page_31_Picture_1.jpeg)

## **4.5 Cleaning the Tool**

<span id="page-31-0"></span>![](_page_31_Picture_178.jpeg)

![](_page_31_Picture_179.jpeg)

![](_page_32_Picture_1.jpeg)

### <span id="page-32-0"></span>**4.6 Downloading Data**

![](_page_32_Picture_145.jpeg)

![](_page_32_Picture_146.jpeg)

![](_page_33_Picture_1.jpeg)

### **4.6 Downloading Data, Continued**

<span id="page-33-0"></span>![](_page_33_Picture_103.jpeg)

**Figure 4-1. Logger is Active Window.**

![](_page_33_Figure_5.jpeg)

![](_page_33_Picture_104.jpeg)

![](_page_34_Picture_1.jpeg)

### **4.6 Download Data, Continued**

![](_page_34_Picture_56.jpeg)

<span id="page-34-0"></span>**Figure 4-2. Data File.**

![](_page_34_Picture_57.jpeg)

![](_page_34_Picture_58.jpeg)

![](_page_35_Picture_1.jpeg)

#### **4.6 Download Data, Continued**

![](_page_35_Picture_59.jpeg)

<span id="page-35-0"></span>**Figure 4-3. Save Data as \*.wtf File.** 

![](_page_35_Picture_60.jpeg)

<span id="page-35-1"></span>**Figure 4-4. Export data as \*.dat File.** 

![](_page_35_Picture_61.jpeg)

![](_page_35_Picture_62.jpeg)

![](_page_36_Picture_1.jpeg)

### **4.7 TPFIT Quick Start**

![](_page_36_Picture_182.jpeg)

![](_page_36_Picture_183.jpeg)

![](_page_37_Picture_1.jpeg)

<span id="page-37-1"></span><span id="page-37-0"></span>![](_page_37_Picture_135.jpeg)

#### Launching To launch TP-FIT (tpfit3.exe), perform these steps.

![](_page_37_Picture_136.jpeg)

![](_page_37_Picture_137.jpeg)

![](_page_38_Picture_1.jpeg)

![](_page_38_Picture_89.jpeg)

#### <span id="page-38-0"></span>**Figure 4-5. TP-Fit Opening Screen before and after loading a data file.**

- **Load Data** The **Load Data** button imports a data file for processing (e.g., the APCT-3 file 1329C09H.dat from the test data directory). Once a data file is loaded, the **Pick, Compute contours, Load Data, and Edit Metadata** buttons turn green (*[Fig. 4-5, p. 4-14](#page-38-0)*).
- **Edit Metadata** When a data file is loaded, TP-Fit creates basic metadata. Select the **Edit Metadata** button to open the Edit Metadata screen (*[Fig. 4-10, p. 4-20](#page-44-0)*). The information displayed on the Edit Metadata screen becomes the header information for the data record. Initial values are filled in from the data file. Fill in any fields on this screen that are missing information.

![](_page_38_Picture_90.jpeg)

![](_page_39_Picture_1.jpeg)

![](_page_39_Picture_104.jpeg)

- Tool ID (tool serial number)
- Tool Type (APCT, APCT-3, DVTP, SET)
- Operator
- Initial *k* (see *[Initial\\_k and Initial rC Fields \(Heat Mass\) on page 4-16](#page-40-0)*)
- Initial <sub>p</sub>c (see *[Initial\\_k and Initial rC Fields \(Heat Mass\) on page 4-16](#page-40-0)*)
- Comments

#### **Figure 4-6. Edit Meta Data Screen**

![](_page_39_Picture_105.jpeg)

Enter and review the information on the Edit Metadata screen and then click **OK** to close the Edit Metadata window.

![](_page_39_Picture_106.jpeg)

![](_page_40_Picture_1.jpeg)

<span id="page-40-0"></span>![](_page_40_Picture_216.jpeg)

![](_page_40_Picture_217.jpeg)

 $\sim$ 

![](_page_41_Picture_1.jpeg)

**Figure: initial data plot screen**

<span id="page-41-0"></span>**Figure 4-7. Initial Data Plot Screen.**

![](_page_41_Figure_5.jpeg)

Zoom in on the plot (*[Fig. 4-9, p. 4-18](#page-42-0)*) to define the data interval to process. Include data points before penetration and after penetration, including several minutes of data prior to tool penetration.

<span id="page-41-1"></span>![](_page_41_Figure_7.jpeg)

![](_page_41_Figure_8.jpeg)

![](_page_41_Picture_129.jpeg)

![](_page_42_Picture_1.jpeg)

#### **Select Data Start**

Select the data start point following these steps:

![](_page_42_Picture_138.jpeg)

#### <span id="page-42-0"></span>**Figure 4-9. Zoom View of Best Data Area.**

![](_page_42_Figure_7.jpeg)

![](_page_42_Picture_139.jpeg)

![](_page_43_Picture_1.jpeg)

<span id="page-43-0"></span>![](_page_43_Picture_168.jpeg)

• Solid symbols = underestimates

![](_page_43_Picture_169.jpeg)

**CONTRACTOR** 

**Figure: results** 

**screen**

![](_page_44_Picture_1.jpeg)

### **4.8 APCT-3 Data Processing (TP-FIT), cont.**

![](_page_44_Figure_3.jpeg)

#### <span id="page-44-0"></span>**Figure 4-10.Results Screen. (**MH draft has a better figure

![](_page_44_Picture_139.jpeg)

![](_page_45_Picture_1.jpeg)

#### **Show Fit, cont. Plot C**

This plot shows a crossplot of measured and modeled temperatures. Early data appear on the upper right corner of the plot and later data appear toward the lower left corner. Extrapolation of the (hopefully) linear trend shown in this plot back to the  $x = 0$  value indicates the interpreted formation temperature at equilibrium (i.e., what the tool would have recorded eventually, if it were left in place long enough). Two values are indicated:

- Dashed pink line = use of the full data window
- Dotted black line = use of the last third of the data window (see part A)

#### **Plot D**

- Black dotted line = standard deviation of the misfit between the model and observations
- Blue open circle (at  $\sim$ 70 s on the x-axis) = optimal time-shift used in the previous plots.
- Click on the axes to see dashed and dotted lines that show the sensitivity of estimated undisturbed formation temperatures to time-shift changes [Author: blue dot, dashed line, dotted line don't show up well in this jpeg-MG suggested a different data set.]
- Click the *time-shift* axis to inspect the effect of different time-shifts on all graphs.
- Click the *parameter box* in the top left corner of part D to open a new window where model parameters  $k$  and  $p c$  can be changed by moving the crosshair on the displayed graph
- **Make Report** The final step in these instructions is to make a report. You can send the results of the fit analysis to a text file for plotting with different software by clicking **Make Report** in the opening screen. *Make Report* creates .eps files of the current result and contour plots in the data directory and generates a simple ASCII report.

![](_page_45_Picture_167.jpeg)

![](_page_46_Picture_1.jpeg)

### <span id="page-46-0"></span>**4.9 Tool Redress**

<span id="page-46-1"></span>![](_page_46_Picture_114.jpeg)

![](_page_46_Picture_115.jpeg)

![](_page_47_Picture_1.jpeg)

### <span id="page-47-0"></span>**4.10 Quickstart Deployment Guide**

![](_page_47_Picture_182.jpeg)

#### **Procedure: data recovery**

This procedure assumes the coring shoe is clean and open, and the electronics frame is accessible.

![](_page_47_Picture_183.jpeg)

![](_page_47_Picture_184.jpeg)

![](_page_48_Picture_1.jpeg)

# <span id="page-48-0"></span>**5.0 Tool Disassembly**

### **5.1 Overview**

#### **Introduction** To preserve the life of the APCT-3 tool, it needs to be cleaned thoroughly after all tests are completed for a hole or site and stored in the cylindrical plastic holder with a screw-on top.

Disassembly and maintenance procedures for the APCT tool include:

- Disassembling and cleaning the tool components.
- Inspecting the Heat Flow Shoe for deformation

#### **In this chapter**

![](_page_48_Picture_88.jpeg)

![](_page_48_Picture_89.jpeg)

![](_page_49_Picture_1.jpeg)

### <span id="page-49-0"></span>**5.2 Tool Disassembly**

![](_page_49_Picture_172.jpeg)

#### **Procedure: cleaning the Electronics Support Frame**

When the tool has been disassembled, perform these steps to clean and store the Electronics Support Frame:

![](_page_49_Picture_173.jpeg)

![](_page_49_Picture_174.jpeg)

![](_page_50_Picture_1.jpeg)

#### **5.2 Tool Disassembly, Continued**

**Procedure: cleaning the Electronics Support Frame, cont.**

![](_page_50_Picture_173.jpeg)

<span id="page-50-0"></span>**Procedure: cleaning the Heat Flow Shoe** Once the Heat Flow Shoe and electronic components are removed, follow these steps for cleaning the shoe:

![](_page_50_Picture_174.jpeg)

<span id="page-50-1"></span>**Procedure: cleaning the Heat Flow Catcher Sub** To clean the Heat Flow Catcher Sub, perform these steps:

![](_page_50_Picture_175.jpeg)

![](_page_50_Picture_176.jpeg)

![](_page_51_Picture_1.jpeg)

### <span id="page-51-0"></span>**5.3 Heat Flow Shoe Deformation**

**Introduction** The Heat Flow Shoe can become deformed or damaged during deployment. Inspect the Heat Flow Shoe after use, particularly if the Electronics Support Frame is difficult to remove from the shoe. Heat Flow Shoe deformation can damage the electronics. Downward force applied to a damaged Heat Flow Shoe can case seal failure and leaks, drowning the electronics.

#### **Heat Flow Shoe deformation**

There are two main types of Heat Flow Shoe deformation:

![](_page_51_Picture_114.jpeg)

![](_page_51_Picture_115.jpeg)

![](_page_52_Picture_1.jpeg)

# <span id="page-52-0"></span>**6.0 Key Documents, Tools, References**

### **6.1 Overview**

![](_page_52_Picture_112.jpeg)

![](_page_52_Picture_113.jpeg)

![](_page_53_Picture_1.jpeg)

### <span id="page-53-0"></span>**6.2 Parts Lists**

**Overview** The APCT-3 parts lists are grouped by the following assemblies.

![](_page_53_Picture_169.jpeg)

**Note:**The Electronics Subassembly drawing number OM0720 was assigned but currently no drawings have been provided by Antares.

#### **OM0800** The APCT-3 tool assembly consists of the following parts:

![](_page_53_Picture_170.jpeg)

**OM0720** The Electronics subassembly has these two parts, which are the same parts in the APCT (see OM0801 in the ODP APCT Operations Manual). OM0720 is incomplete as Antares has not provided drawings. :

![](_page_53_Picture_171.jpeg)

![](_page_53_Picture_172.jpeg)

<span id="page-54-0"></span>![](_page_54_Picture_1.jpeg)

![](_page_54_Figure_2.jpeg)

#### **Figure 6-1. APCT-3 Components with Part Numbers**

![](_page_54_Picture_97.jpeg)

![](_page_55_Picture_1.jpeg)

### <span id="page-55-1"></span>**6.3 Specifications**

<span id="page-55-0"></span>![](_page_55_Picture_164.jpeg)

![](_page_55_Picture_165.jpeg)

![](_page_56_Picture_1.jpeg)

### <span id="page-56-0"></span>**6.4 Calibration Summary**

![](_page_56_Picture_141.jpeg)

![](_page_56_Picture_142.jpeg)

![](_page_57_Picture_1.jpeg)

## <span id="page-57-0"></span>**6.5 Development History**

![](_page_57_Picture_182.jpeg)

![](_page_57_Picture_183.jpeg)

![](_page_58_Picture_1.jpeg)

#### **6.5 Development History, Continued**

#### **Firstgeneration APCT tools**

The first-generation tools were based on custom-designed and customconstructed electronics, bonded with epoxy into a form about the size of a small package of chewing gum (*[Fig. 6-2](#page-58-0)*; first-generation tool developed for use during DSDP and used in the first several years of ODP [Horai, 1985; Horai and Von Herzen, 1985; Koehler and Von Herzen, 1986]). A metal probe containing a thermistor extended from the base of the tool, and a separate battery pack was attached with a small connector. Both the tool and battery pack fit into slots milled into the wall of a conventional APC coring shoe. These first-generation APCT tools were a marvel of technology, especially considering that they were created in the early 1980s, but they were fragile instruments (particularly the connectors) and had to be removed from the coring shoe after each deployment in order to recover data.

#### <span id="page-58-0"></span>**Figure 6-2. First Generation Temperature Tool. The logger electronics are on the outside and the battery pack is on the inside of each photograph..**

![](_page_58_Picture_6.jpeg)

![](_page_58_Picture_93.jpeg)

![](_page_59_Picture_1.jpeg)

### **6.5 Development History, Continued**

**Secondgeneration APCT tools** 

The second-generation tools were first deployed during ODP Leg 139 (Shipboard Scientific Party, 1992a) and were designed around a cylindrical tool frame that fit into an annular cavity in the base of a redesigned APC coring shoe (*[Fig. 6-3](#page-59-0)*). Two prongs extended from the base of the tool frame, one of which contained a platinum resistance-temperature device (RTD); the other prong helped to "register" the tool frame as it was lowered into the annular cavity. Batteries were contained in two separate packs that fit into the tool frame, and the tool could be programmed, deployed, and downloaded without removing the tool from the coring shoe. As of winter 2003, many of these second-generation tools had been lost or damaged, and the company (Adara) that had built and serviced these tools had gone out of business. These tools were called the Adara Temperature tool on the ship and by ODP staff. When the company went out of business, ODP changed the name to the APC Temperature (APCT) tool.

<span id="page-59-0"></span>**Figure 6-3. Second-generation APCT tool.**

![](_page_59_Picture_6.jpeg)

**Thirdgeneration APCT tools** 

Development of a new generation of APCT tools began simultaneously at ODP and by scientists interested in obtaining downhole temperatures. The ODP version was not finished, but the version that began in 2003, with support provided by the German Science Foundation (to H. Villinger, University of Bremen) and the U.S. National Science Foundation (to A. Fisher, University of California, Santa Cruz) was completed in close collaboration with Fa. Antares (Stuhr, Germany) and was called the APCT-3.

![](_page_59_Picture_130.jpeg)

![](_page_60_Picture_1.jpeg)

### **6.5 Development History, Continued**

![](_page_60_Picture_194.jpeg)

<span id="page-60-0"></span>![](_page_60_Picture_195.jpeg)

![](_page_61_Picture_1.jpeg)

### <span id="page-61-0"></span>**6.6 Failure Reports**

#### **Overview** This chapter provides a list of APCT-3 failures during IODP.

#### **Expedition 315** NanTroSEIZE Stage 1 on the Chikyu, Nov. to Dec. 2007.

![](_page_61_Picture_76.jpeg)

![](_page_61_Picture_77.jpeg)

![](_page_62_Picture_1.jpeg)

### <span id="page-62-0"></span>**6.7 Vendors**

![](_page_62_Picture_291.jpeg)

![](_page_62_Picture_292.jpeg)

![](_page_63_Picture_0.jpeg)

#### **6.7 Vendors, Continued**

#### **Welding and fabrication (OH/ OJ)**

Vendors and contact information for tools in ODP categories OH and OJ (funnels and reentry cones) are:

![](_page_63_Picture_217.jpeg)

**APCT-3** Vendor Information for the APCT-3 system is:

![](_page_63_Picture_218.jpeg)

**Hammer drill** Vendor information for the Hard Rock Reentry System Hammer Drill is:

![](_page_63_Picture_219.jpeg)

![](_page_63_Picture_220.jpeg)

![](_page_64_Picture_1.jpeg)

### <span id="page-64-1"></span>**6.8 References**

<span id="page-64-0"></span>![](_page_64_Picture_172.jpeg)

![](_page_64_Picture_173.jpeg)

![](_page_65_Picture_1.jpeg)

### **6.8 References, Continued**

![](_page_65_Picture_175.jpeg)

![](_page_65_Picture_176.jpeg)

![](_page_66_Picture_1.jpeg)

#### **6.8 References, Continued**

![](_page_66_Picture_64.jpeg)

![](_page_66_Picture_65.jpeg)

![](_page_67_Picture_1.jpeg)

### <span id="page-67-0"></span>**6.9 APCT-3 Assembly Drawings**

**Overview** The following assembly drawings are available in Cumulus (TechDoc > Engineering > IODP Operations Manuals > APCT-3 >APCT-3 Drawings):

- OM0800 APCT-3 assembly
- OM0830 Frame Extraction-Insertion tool
- OM0720 Electronics Support Frame
- OM0700 Dual Deployment Configuration (title is Assy-Heat Flow Catcher Sub-APCT-3)

**Note:**Antares has not released the Electronics Support Frame assembly

![](_page_67_Picture_74.jpeg)

![](_page_68_Picture_1.jpeg)

# **7.0 APCT-3 Revision Log**

#### **Revision data** Revisions to the manual are recorded in this table. Please include the page, section, or Chapter number(s) in the Revision Details:

![](_page_68_Picture_77.jpeg)

![](_page_68_Picture_78.jpeg)